# Prozessor HC680 fiktiv

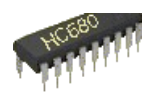

## Dokumentation der Simulation

Bilder Windows Variante

Die Simulation umfasst die Struktur und Funktionalität des Prozessors und wichtiger Baugruppen des Systems. Dabei werden in einem Simulationsfenster sowohl der Ablauf des Maschinenprogramms als auch dessen Erstellung mittels Assembler realisiert. Assemblerprogramme können gespeichert und geladen werden.

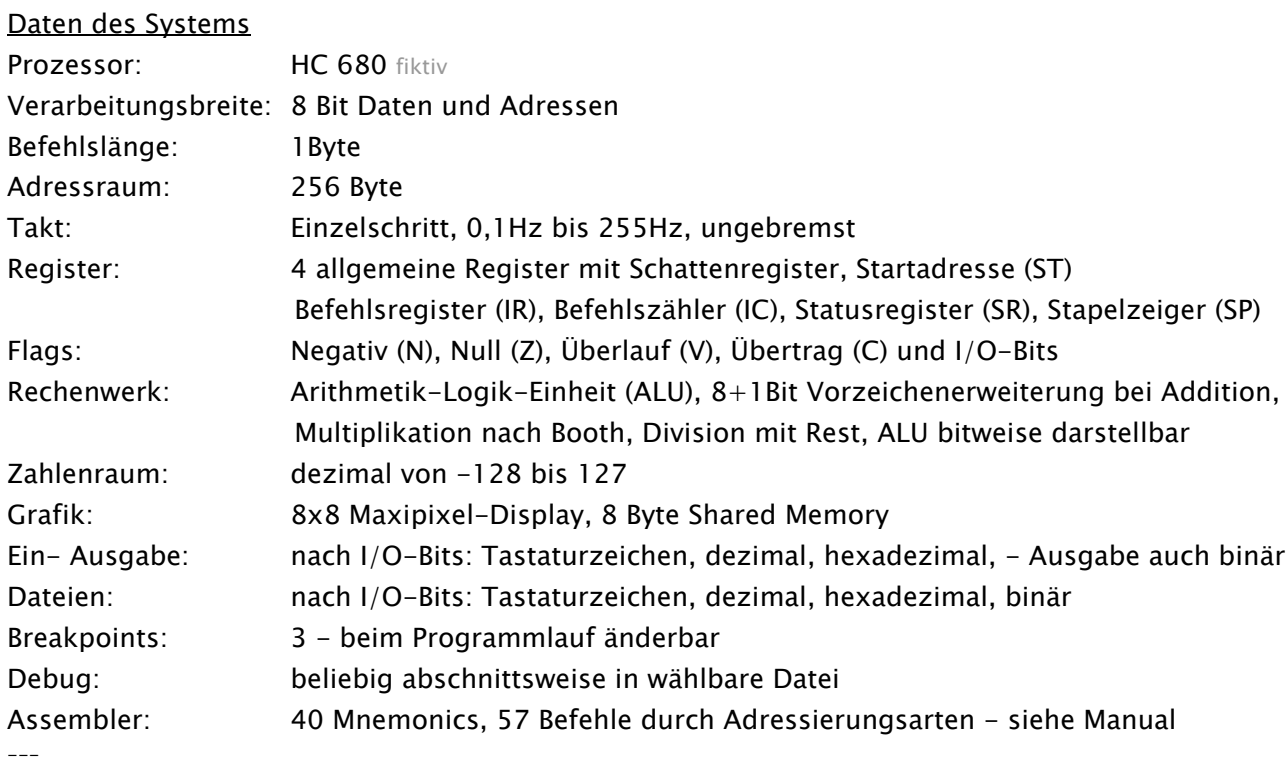

Die Bedienungshilfe wird über umfangreiche, Tooltips realisiert (Windows Variante abschaltbar).Kurzanleitung <mark>VO-System Input MGA-Display Output VIO-Protokoll v</mark>

Kurzanleitung:

Beachten Sie bitte die Tooltipps zu den wesentlichen Elementen.

Erstellen Sie ein Assembler/Maschinenprogramm durch Auswahl der Mnemonics und Operanden. Ungültige Assemblerbefehle werden in NOP (00000000) umgewandelt. Speichern Sie den leeren RAM als Assembler und öffnen Sie die Datei, um die Struktur zu erkennen. Assemblerdateien können mit einem Texteditor erstellt und bearbeitet werden. Dabei sind zur einfacheren Notation Auslassungen möglich. Details siehe Tooltip Laden. Laden Sie ein oder mehrere Assemblersequenzen unter Beachtung der Speicheradressen. Obwohl die Darstellung des RAM nur bis Zeile 127 für Assemblerbefehle konzipiert ist, wird ein Maschinenrogramm auch darüberhinaus ausgeführt! Die RAM-Zeilen ab 128 sind konzeptionell für Daten, den Stack, den Tastatur- und Mauspuffer und den Micro-Graphic-Adapter (MGA-Display 8x8 'Maxi'-pixel) vorgesehen. Läuft das Programm in diesen Bereich, werden die Bytes jedoch als Maschinenbefehle interpretiert! Ebenso können Daten in den Bereich bis Zeile 127 geschrieben und ausgeführt werden. Die RAM-Zeilen 0 und 128 werden jedoch nach Manipulation bei Programmstop aus dem Edit im Assemblerbereich rekonstruiert.

Starten Sie das Maschinenprogramm mit dem grünen Startknopf.

Das beim Programmlauf erscheinende Eingabefeld ist nicht anzuklicken, Tooltipp dazu beachten. Als Tastaturpuffer dient das Byte mit der Adresse hF6. Es wird in jedem Takt gefüllt und ermöglicht mit dem Micro-Graphic-Adapter sogar elementare ereignisgesteuerte GUI-Programme. Im RAM-Byte hF7 wird der MGA-Status abgelegt: | schwarz: 1 | Zeile: bbb | klick: 1 | Spalte: bbb | d.h. linkes Bit gesetzt: schwarz, drei Bit: Zeile, 1 Bit: klick = 1, drei Bit: Spalte. Der Inhalt von Byte hF7 wird durch das System in jedem Takt ausgewertet, das adressierte Pixel gesetzt/gelöscht. Bei Programmen, die auf Tastatur- und/oder Mausereignisse reagieren den Taktbereich experimentell ermitteln.

Bei Multiplikation und Division werden weitere ALU-Register und Buttons eigeblendet. Siehe Tooltips dazu.

Nehmen Sie bitte auch die Dokumentation der Simulation und das Manual zum HC680 zur Kenntnis.

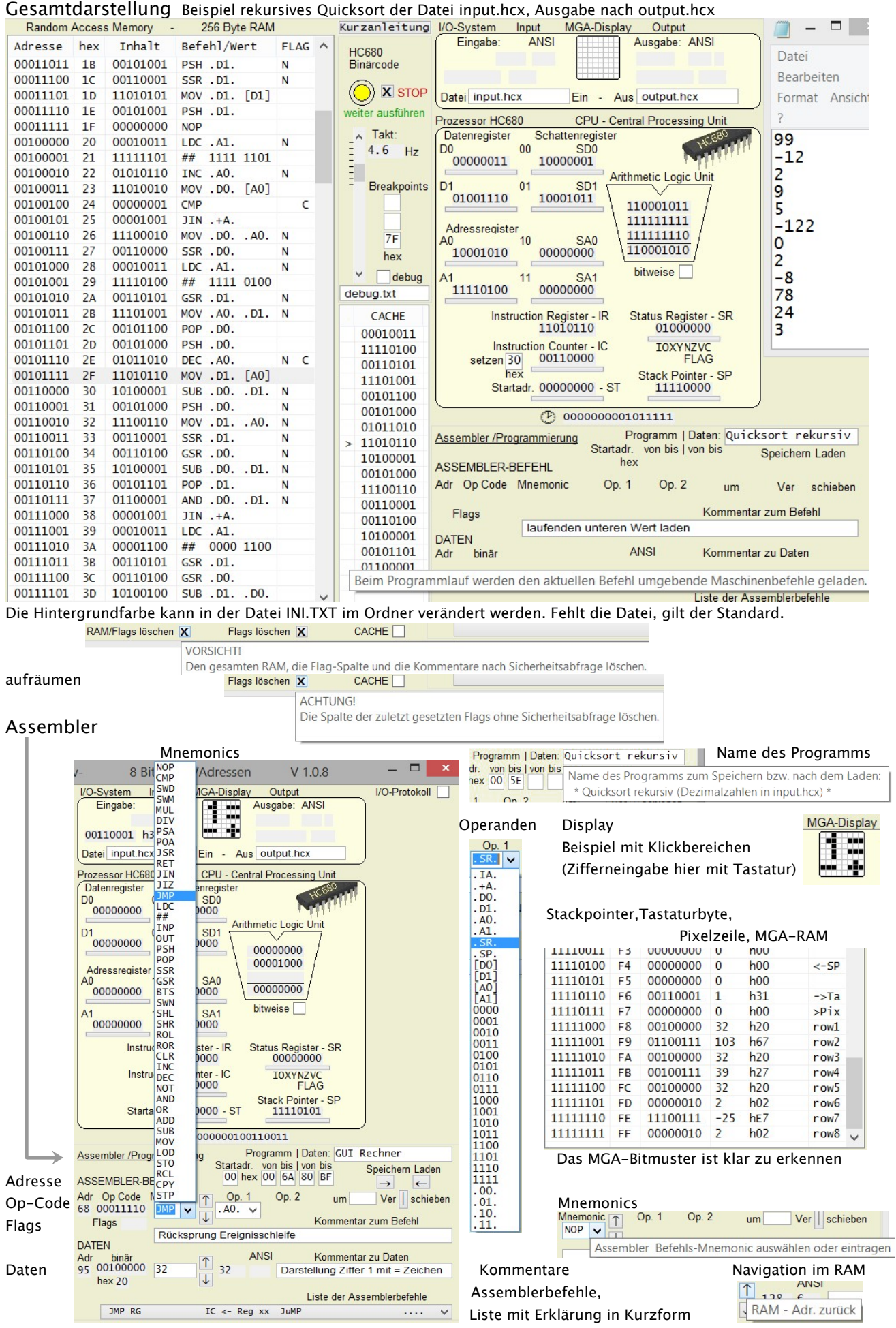

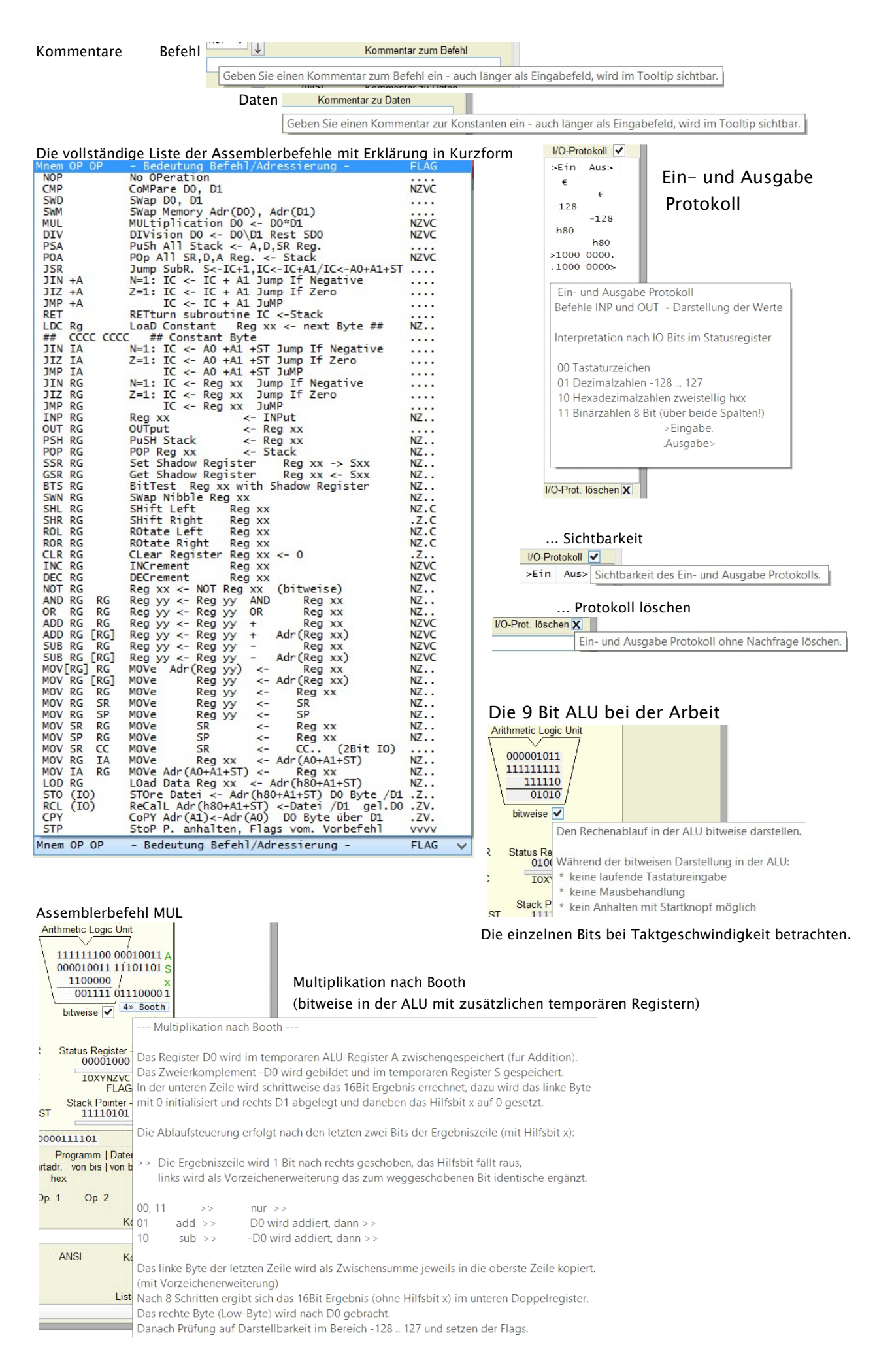

### Division bitweise in der ALU mit zusätzlichen temporären Registern - nur Windows Variante. Assemblerbefehl DIV Auszüge:

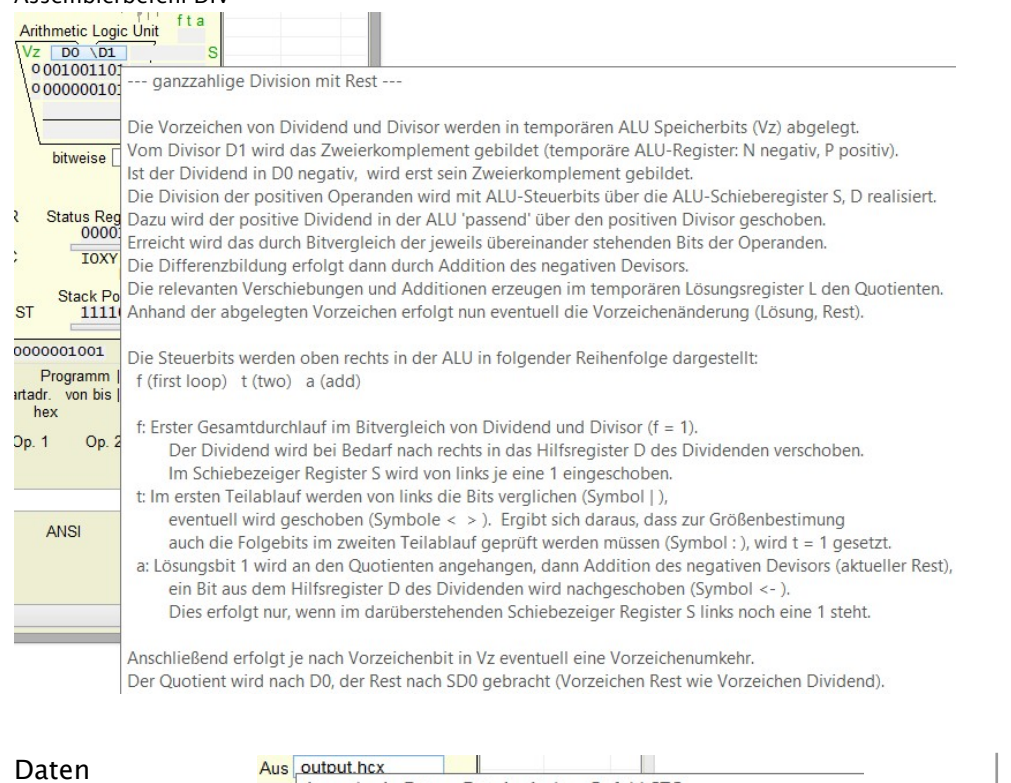

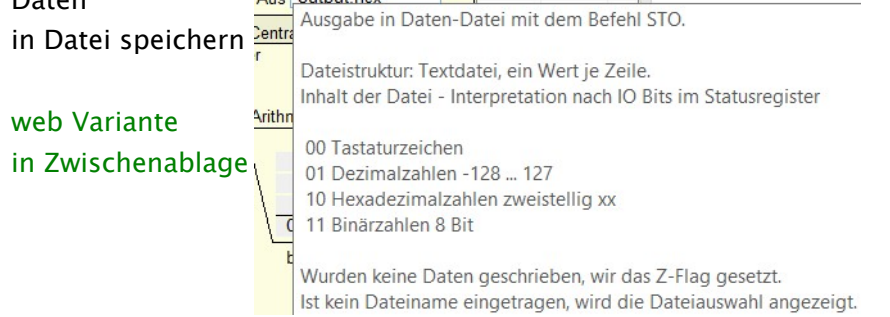

#### Daten aus Datei einlesen

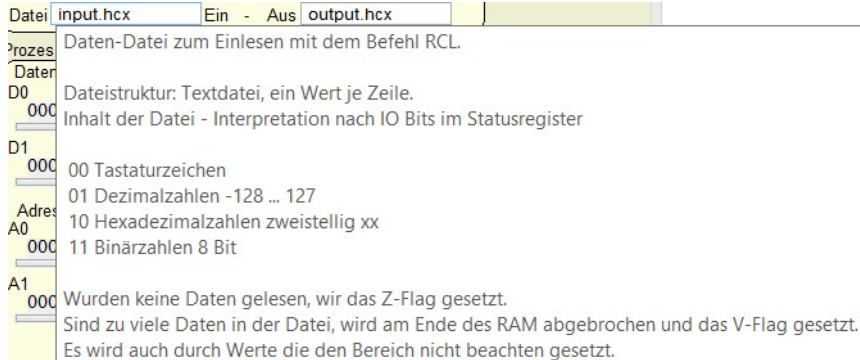

#### Ist kein Dateiname eingetragen, wird die Dateiauswahl angezeigt.

#### Eingabe (laufend ein Tastaturzeichen oder mit Befehl INP)

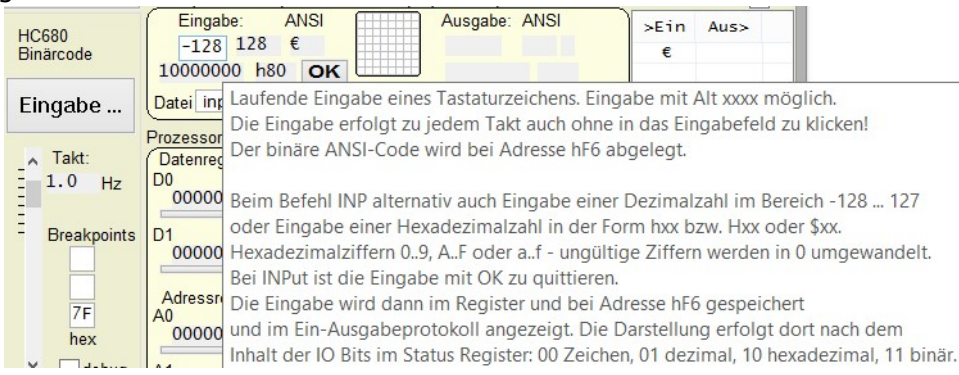

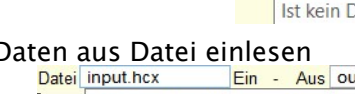

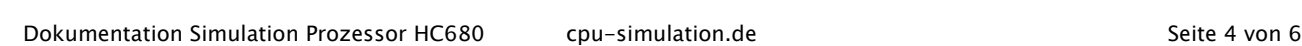

Arithmetic Logic Unit

100000110011110011 000000000 00001101 P  $000001101$ 

 $\frac{\text{Arithmetic Logic Unit} \quad 100}{\sqrt{2 \mid Do \mid 00 \mid 000000000}} \times 1001110111 \quad 000000000 \mid D}$ 100000110111110011N

Arithmetic Logic Unit<br>
Vz [add N 11100000 S<br>
1000001110 11100000 D 1111110011 111110011 11100 00001101 P 0001 00000001L

bitweise V

Arithmetic Logic Unit 100

Vz

Arithmetic Logic Unit ft a  $\frac{V_Z}{1000000011}$  11000000 S  $(0.000000110111110011)$ 

bitweise<sup>V</sup>

bitweise V

bitweise V

Arithmetic Logic Unit ft a<br>
Vz Re (-) 00000000 S<br>
1 000000001 00000000 D 0111111101 11110011 N 00010 00001101 P 1110 00001001L

 $000000001$ 

00001101 P  $\frac{00001101}{000000001}$ 

00001101 P 00000000L

 $V<sub>z</sub>$  $\frac{\sqrt{z}}{1000000001}$  Registerinhalt (binär, dazu dezimal, hexadezimal im Tooltip - nur Windows Variante)

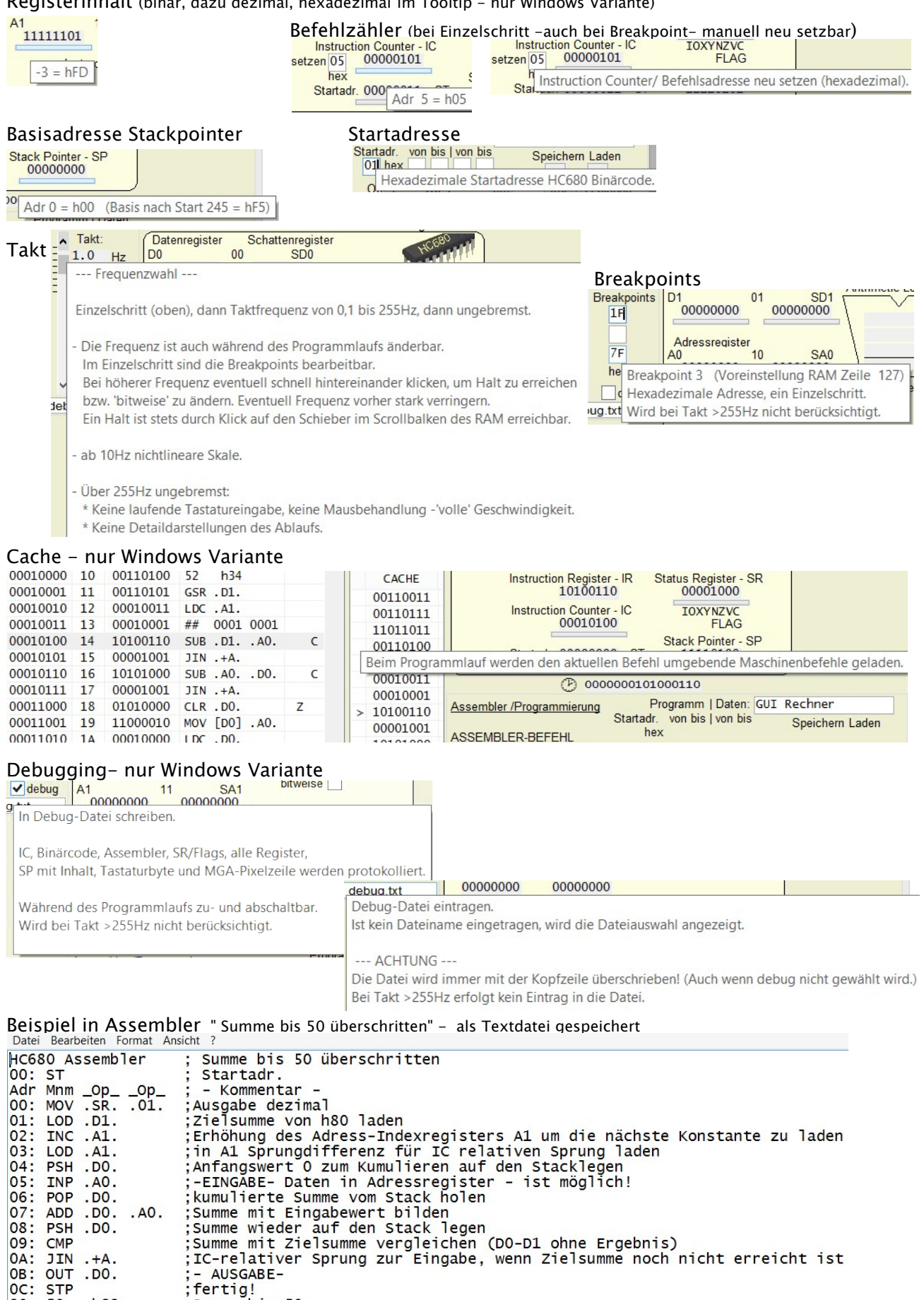

OC: ST<br>80: 50  $h32$ Summe bis 50  $81: -5$ hFB ;IC-relative Zieladresse (fünf Befehle zurück)

Bei Erstellung mit einem Texteditor können der Doppelpunkt, die Punkte vor und nach den Operanden und das Semikolon entfallen. Nach Mnm und zwischen den Operanden sind bis zu 4 Leerzeichen zulässig, vor Mnm zwei. Vor den Daten sind bis zu fünf Leerzeichen zur Trennung gestattet, damit kann rechtsbündig notiert werden.

#### Laden  $\leftarrow$

#### Assemblerdatei laden, speichern, verschieben (Windows Variante: speichern in Zwischenablage)

Laden Sie eine HC680 Assemblerdatei in den Arbeitsspeicher.

Fehlerhafte Assemblerbefehle werden als NOP interpretiert.

Der Doppelpunkt hinter der Befehlsadresse ist optional, dafür reichen ein oder zwei Leerzeichen.

Auch die Punkte um die Operanden sind optional, dann ein bis vier Trenn-Leerzeichen setzen.

Im Datenbereich ab Adresse h80 wird nur der linke Wert bzw. das Zeichen eingelesen.

Zur besseren Übersicht können die Daten rechtsbündig gesetzt werden.

Der Doppelpunkt nach der Datenadresse kann entfallen, es sind bis zu fünf Leerzeichen gestattet.

Die 2. Spalte (einheitlich hexadezimal) ist optional. Sie wird neu berechnet.

Ab Spalte 21 wird der Kommentar eingelesen, das Semikolon davor ist optional

Bitte die in der Datei gespeicherte Startadresse beachten.

Speichern Laden  $\rightarrow$   $\leftarrow$ Speichern Sie eine HC680 Assemblerdatei ab.  $rz$ Die Startadresse wird gespeichert. Ver schieben Es werden von Anfangs- (min. 00) bis Endadresse (max. 7F) das Programm. Verschieben Sie die Assemblerbefehle und/oder die Daten im RAM. m Be r zu und die Daten von (min. 80) bis (max. FF) gespeichert. Sind keine Werte eingetragen wird (der Teil) nicht gespeichert. Den Versatz dezimal oder hexadezimal hxx mit Vorzeichen angeben.  $\overline{a}$ Date Es wird von den eingetragenen Anfangs- bis zu den Endadressen verschoben. Die vorhandenen Inhalte werden überschrieben, freie Zeilen auf Null gesetzt. Der RAM-Ausschnitt wird als asm\_tmp.txt gespeichert. blerb Der komplette RAM wird vorher unter asm\_bak.txt gesichert. um -23 Ver schieben -h17 | Verschiebung von Programm und/oder Daten im Speicher, dezimal oder hexadezimal (-)hxx bzw. Hxx, \$xx Adressbereiche der Assemblerdatei Programm | Daten: Testprogramm von bis | von bis Speichern Laden  $\frac{1}{2}$   $\frac{1}{2}$  Hexadezimale Anfangsadresse des Binärcode zur Speicherung/ Verschiebung in der Assemblerdatei.  $\overline{1}$ 

OR Hexadezimale Endadresse Programm - für Speicherung/ Verschiebung Daten: Testprogramm  $\frac{\text{von } \text{bis}}{\text{RO } \text{RF}}$ Speichern Laden Hexadezimale Datenadresse Anfang - für Speicherung/ Verschiebung | Daten: Testprogramm von bis

Hexadezimale Datenadresse Ende - für Speicherung/ Verschiebung

Maschinenprogramm / Binärcode ausführen

Speichern Laden

Speichern Laden

Programm | Daten: Testprogramm

dr. von bis | von bis

hex 00 64 80 RF

80 BE

 $\overline{2}$ 

 $\overline{1}$ 

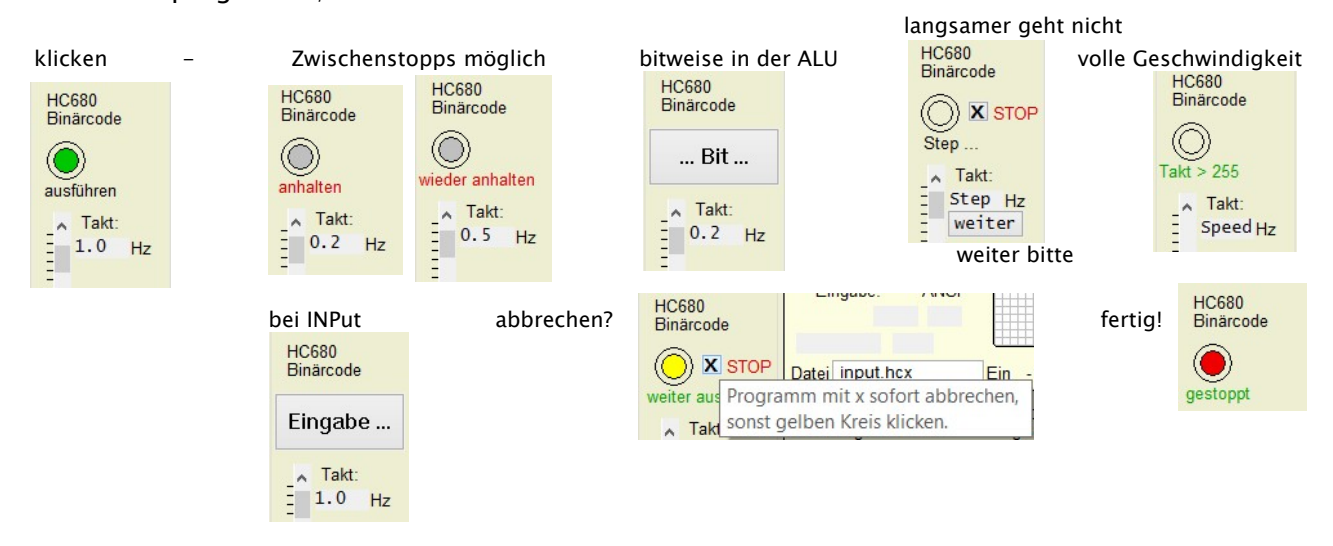